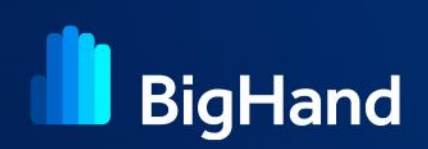

# **Logging in to BigHand**

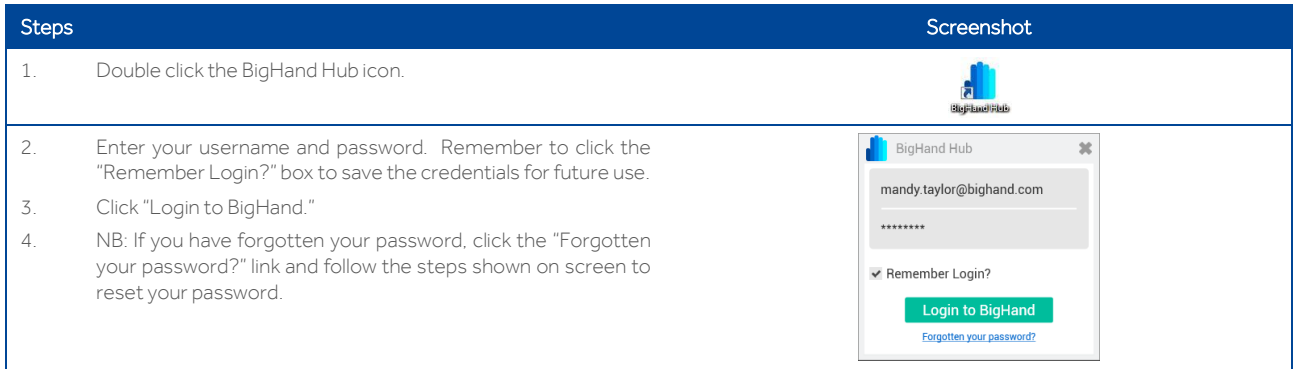

## **Configuring your hardware devices**

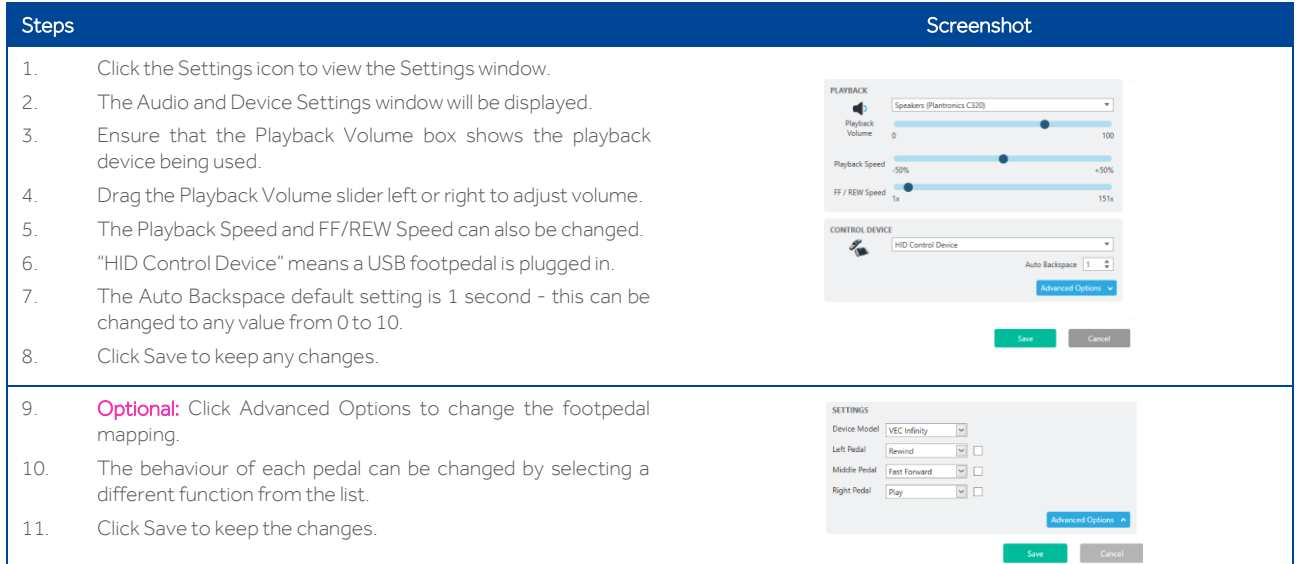

## **Working with dictations**

When you receive a new task, it will appear in your Work In Progress folder. Depending on the task priority and your notification settings, a notification can display as shown below.

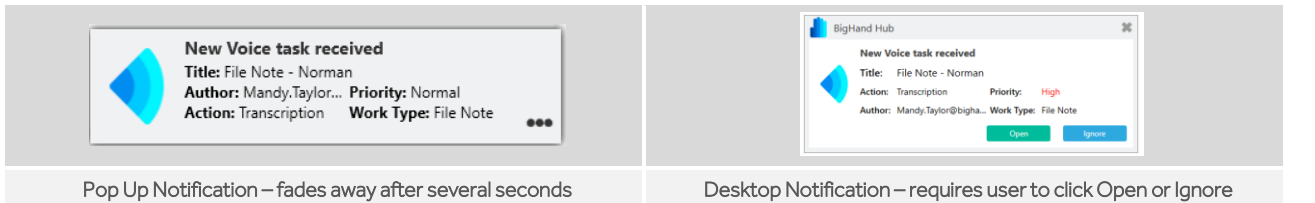

## **Transcribing a task**

- 1. Double-click a task in Work In Progress to open the Voice window.
- 2. Press Play on the footpedal or use the on-screen icons to hear the audio while transcribing it into the appropriate document.
- 3. When the task is finished press Complete or press F7.
- 4. To continue working on the task later, click the "In Progress" icon and change the status to Pending, or press F5 on the keyboard (which unlocks the task and closes it). If you click Close the task stays locked to you as "In Progress".

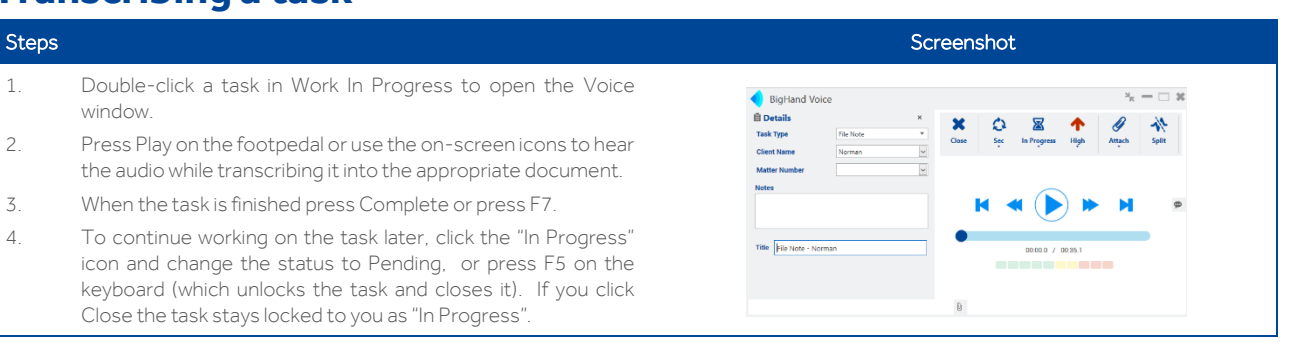

## **Voice window icons**

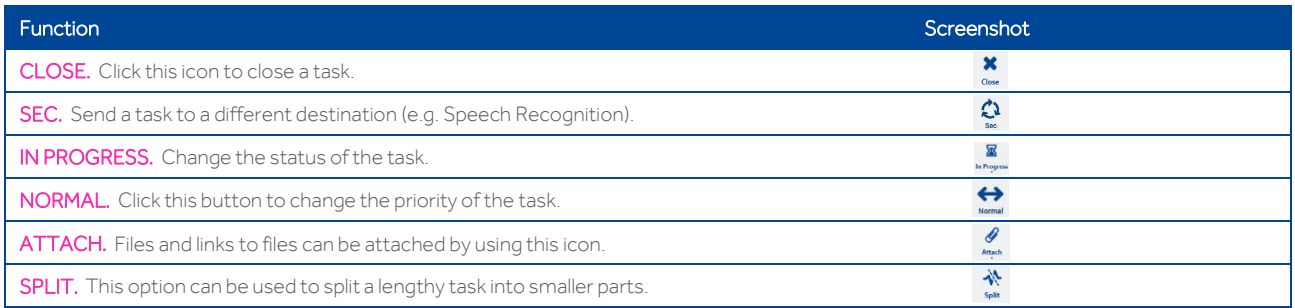

## **Adding a Comment**

The expandable Comments tab is used to add details against the recording and can be added by the Author or Transcriber. Comments are time stamped and show as triangular icons in the Voice window.

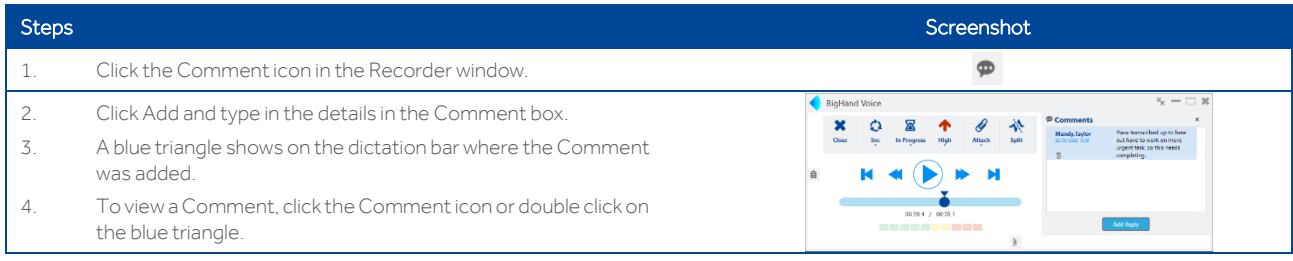

## **Using the Mini Player**

The Voice window can be switched to a Mini Player view, which stays on top of the application you are transcribing into. This is useful as it shows how much of the task is left to transcribe, as well as other details. The Voice window toggles between standard size and Mini Player by clicking the two arrows as shown:

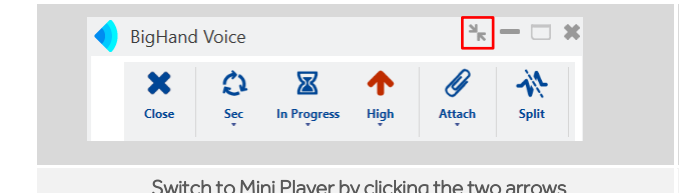

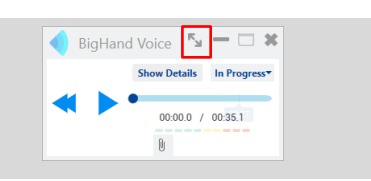

Switch to Mini Player by clicking the two arrows Switch to the Voice window by clicking the two arrows

#### **Folder views**

- DRAFTS Contains dictations which are unfinished or have not yet been sent.
- OUTBOX In the event that network connection is unavailable, you can still dictate and send but dictations will sit in the Outbox until connectivity is restored.
- WORK IN PROGRESS Contains all your tasks which are either waiting to be worked on (Pending) or currently being worked on (In Progress).
- COMPLETED ITEMS-Once a task has been marked as Complete it moves to this folder and is visible for up to 7 days after completion, before being removed automatically.
- COMPANY FOLDER NAME You may have a view of the firm-wide folder. This is so you can easily access any tasks in the folder and work on them as required.

## **Task status**

The status column shows if a task is waiting to be worked on, is currently locked to someone or has been completed.

These options are as follows:

- **...** PENDING The task is waiting to be worked on.
- $\mathbb X$  IN PROGRESS The task is currently being worked on (or has been left "locked" to someone.
- COMPLETE The task has been finished.